# Dell™ Vostro<sup>™</sup> V130 Tentang Peringatan

Informasi Fitur dan Pemasangan

Tampak Depan

PERINGATAN: PERINGATAN menunjukkan potensi terjadinya kerusakan properti, cedera pada seseorang , atau kematian.

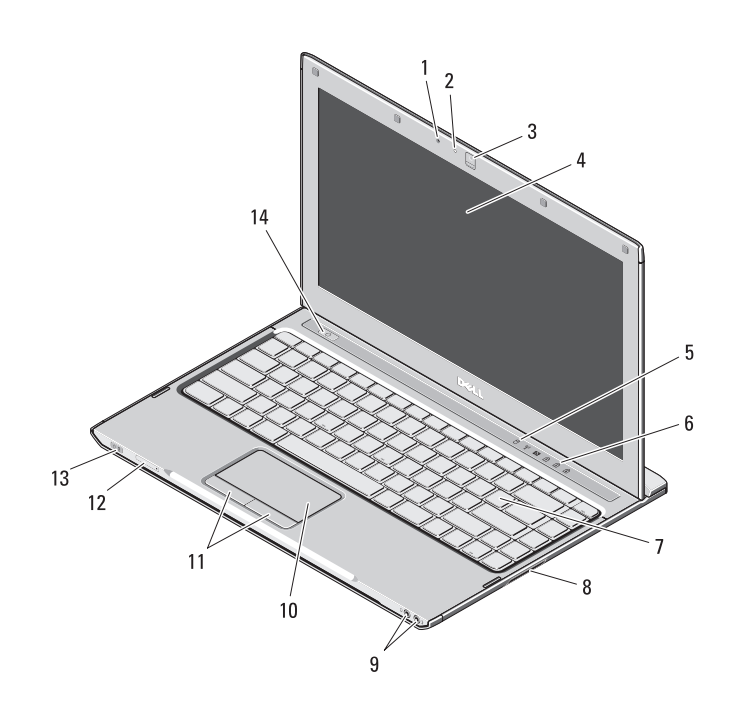

- mikrofon
- lampu status kamera
- kamera
- display
- lampu status perangkat
- lampu status keyboard
- keyboard
- Pembaca kartu memori Secure Digital (SD)
- konektor audio (2)
- panel sentuh
- tombol panel sentuh (2)
- slot kartu SIM (opsional)
- indikator status daya/baterai
- tombol daya

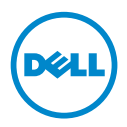

September 2010

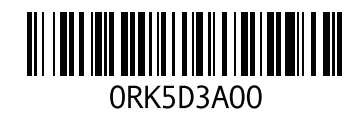

#### Tampak Belakang

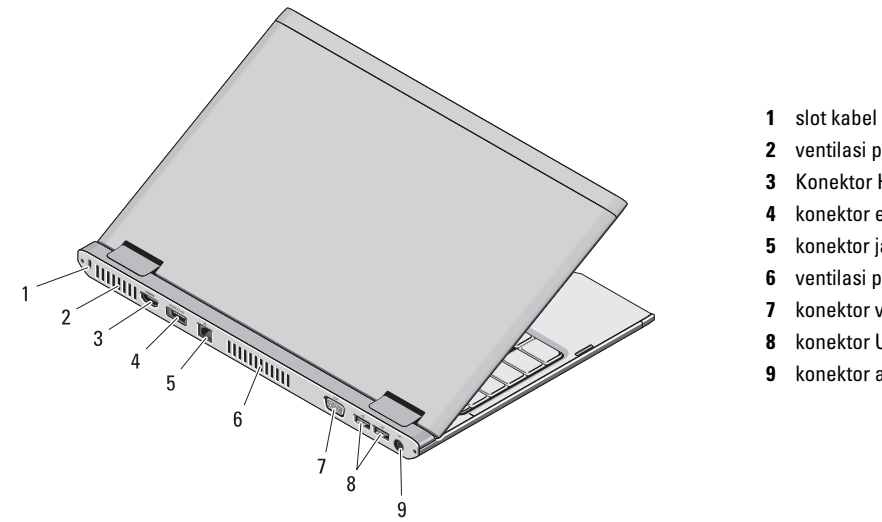

- 1 slot kabel keamanan
- 2 ventilasi pendinginan
- 3 Konektor HDMI
- 4 konektor eSATA/USB
- 5 konektor jaringan
- 6 ventilasi pendinginan
- 7 konektor video (VGA)
- 8 konektor USB 2.0 (2)
- 9 konektor adaptor AC

PERINGATAN: Jangan sampai ada benda yang menyumbat, masuk ke dalam ventilasi udara atau ada debu yang menumpuk dalam ventilasi udara. Jangan simpan komputer Dell Anda di lingkungan dengan aliran udara terbatas, seperti di dalam tas yang tertutup saat sedang dioperasikan. Aliran udara yang terbatas dapat merusak komputer atau menimbulkan kebakaran. Komputer mengaktifkan kipas saat komputer menjadi panas. Bunyi berisik kipas merupakan hal yang normal dan bukan mengindikasikan adanya masalah pada kipas atau komputer.

# Pemasangan Cepat

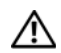

# PERINGATAN: Sebelum memulai

prosedur di bagian ini, baca informasi keselamatan yang menyertai komputer Anda. Untuk informasi tambahan mengenai praktik terbaik, kunjungi www.dell.com/regulatory\_compliance.

PERINGATAN: Adaptor AC dapat digunakan dengan outlet listrik di seluruh dunia. Namun, konektor daya dan soket ekstensi berbeda-beda di setiap negara. Menggunakan kabel yang tidak kompatibel atau salah menghubungkan kabel ke soket ekstensi atau outlet listrik dapat menyebabkan kebakaran atau kerusakan peralatan.

PERHATIAN: Jika Anda melepas kabel adaptor AC dari komputer, pegang konektornya, jangan kabelnya saja, dan tarik kuat, namun secara perlahan untuk mencegah kerusakan pada kabel. Jika Anda menggulung kabel adaptor AC, pastikan Anda mengikuti sudut konektor di adaptor AC untuk mencegah kabel rusak.

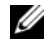

CATATAN: Beberapa perlengkapan kemungkinan tidak tersedia jika Anda belum memesannya.

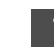

Sambungkan adaptor AC ke konektor adaptor AC di komputer portabel dan ke outlet listrik.

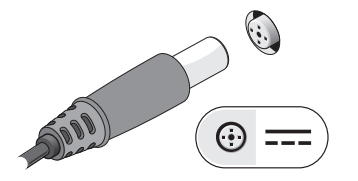

3 Sambungkan perangkat USB, seperti mouse atau keyboard (opsional).

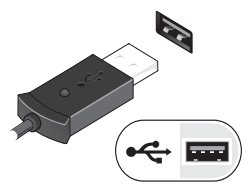

2 Sambungkan kabel jaringan (opsional).

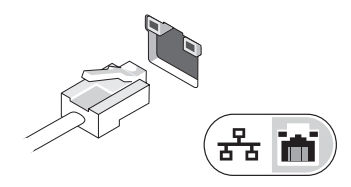

4 Buka display komputer dan tekan tombol daya untuk menyalakan komputer.

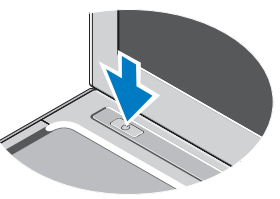

CATATAN: Anda disarankan untuk menyalakan dan mematikan komputer Anda U minimal satu kali sebelum Anda memasang kartu atau menghubungkan komputer ke perangkat dok atau perangkat eksternal lainnya, seperti printer.

## Spesifikasi

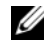

CATATAN: Penawaran mungkin berbeda-beda di setiap negara. Untuk informasi lebih lanjut mengenai konfigurasi komputer Anda, klik Start (Mulai)→ Help and Support (Bantuan dan Dukungan) dan pilih opsi untuk menampilkan informasi mengenai komputer Anda.

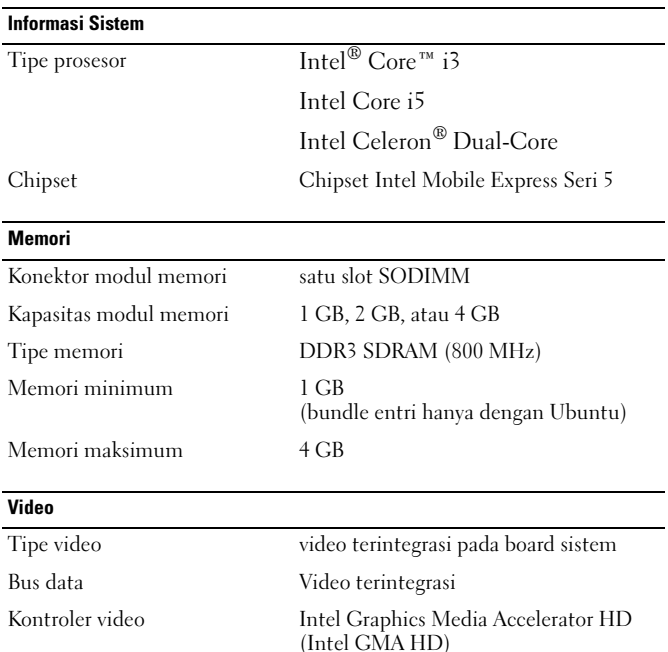

# Baterai Tipe 6-sel litium-ion "cerdas" (30 WHr) Dimensi Panjang 155,20 mm (6,11 inci) Tinggi 5,35 mm (0,21 inci) Lebar 177,60 mm (6,99 inci) Berat 265 +/- 6 gram  $(0.58 + -0.01)$  pound) Tegangan 11,1 VDC Kisaran suhu Pengoperasian 0 °C hingga 35 °C (32 °F hingga 95 °F) Penyimpanan –40 °C hingga 65 °C (–40 °F hingga 149 °F) Baterai sel koin Litium CR2032 3V Adaptor AC Tegangan input 100 VAC hingga 240 VAC Arus input (maksimum) 1,5 A/ 1,6 A/ 1,7 A Frekuensi input 50 Hz hingga 60 Hz Daya output 65 W Arus output 3,34 A (kontinu) Tegangan output yang ditentukan  $19.5 +/- 1.0$  VDC

#### Adaptor AC (bersambung)

Kisaran suhu

Pengoperasian 0 °C hingga 40 °C (32 °F hingga 104 °F)

Penyimpanan –40 °C hingga 70 °C  $(-40 \degree F)$  hingga 158 °F)

#### Fisik

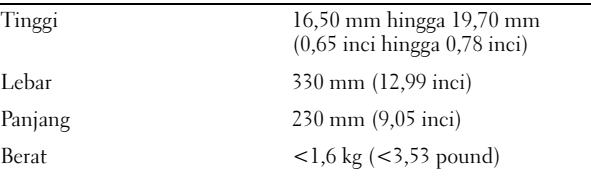

#### Lingkungan

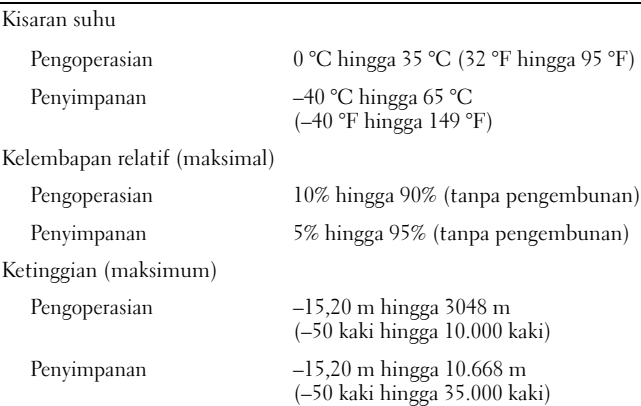

### Dapatkan Informasi Lebih dan Sumber Lainnya

Lihat dokumen keselamatan dan peraturan yang dikirimkan bersama komputer Anda dan kunjungi situs web pemenuhan peraturan di **www.dell.com/regulatory\_compliance** untuk informasi lebih lanjut mengenai:

- Praktik keselamatan terbaik
- Garansi
- Syarat dan Ketentuan
- Sertifikasi peraturan
- Ergonomis

\_\_\_\_\_\_\_\_\_\_\_\_\_\_\_\_

• Perjanjian Lisensi Pengguna Akhir

**Informasi dalam dokumen ini dapat berubah tanpa pemberitahuan. © 2010 Dell Inc. Hak Cipta Dilindungi Undang-undang. Dicetak di China. Dicetak di atas Kertas Daur Ulang.**

Dilarang memperbanyak material ini dengan cara apa pun tanpa izin tertulis dari Dell Inc.

Merek dagang yang digunakan di dalam teks ini: Dell™, logo DELL, dan Vostro™ adalah merek dagang dari Dell Inc. Intel®, Pentium®*,* Xeon®, Core™ dan Celeron® adalah merek dagang terdaftar dari Intel Corporation di AS dan negara lain.

Merek dagang dan nama dagang lain mungkin digunakan dalam dokumen ini untuk merujuk ke pihak lain yang memiliki hak kekayaan intelektual atas merek dan nama atau produk mereka. Dell Inc.menyangkal kepentingan kepemilikan apapun atas merek dagang dan nama dagang selain miliknya sendiri.